## Microsoft Office 365 無料利用にあたっての注意事項

2023/08/23 更新

(1)

インストール後は、おおよそ 1 ヶ月間隔でライセンス認証処理が自動で行われます。そのため、1 ヶ月に一 度は、インターネットに接続した環境で Microsoft Office 365 をご利用ください。

(2)

ほかのバージョンの Microsoft Office 製品(例:Office 2019)がインストールされている端末に、 共存して Office 365 をインストールすることは可能です。ただし、離学後に Office 365 が利用でき なくなることを考慮し、ほかのバージョンの Office 製品はアンインストールしないよう、ご注意ください。

(3)

無料で利用するためには、本学メールアドレス(本学入学後に発行)を使用して利用開始作業をします。 ただし、すでに Office を別に購入している人は、その時点で、別のメールアドレスが発行されています ので、上記、無料で利用するためには、本学メールアドレスに切り替えて利用開始作業をすることが必要とな りますのでご注意ください。

(4)

[対象] 2022 年 5 月以前に下記表 【A】 を利用し、且つ 2022 年 5 月以後も 【C】 を利用している方 2022 年5月を境として、Microsoft サービス利用のユーザ ID は、以下のようになっています。

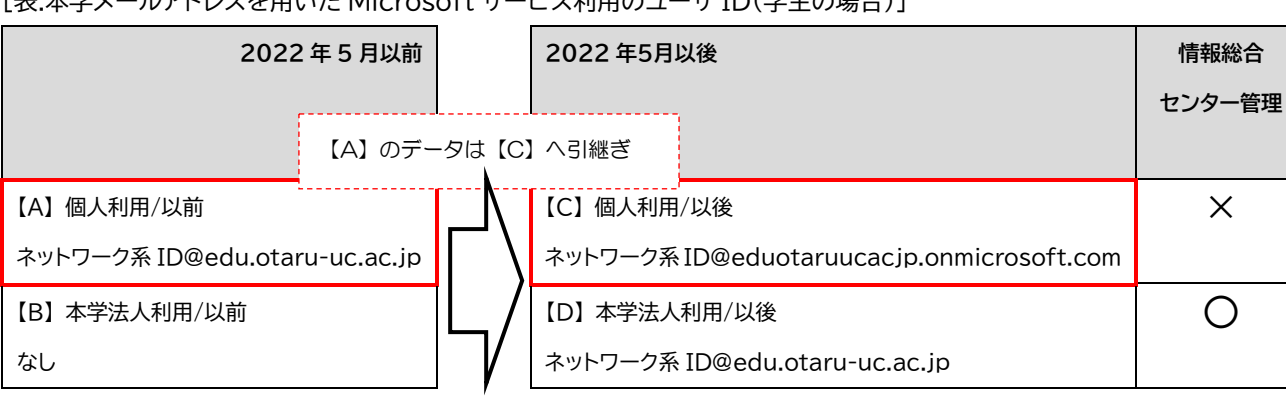

[表:本学メールアドレスを用いた Microsoft サービス利用のユーザ ID(学生の場合)]

※教員の場合は、@以下をそれぞれ「res.otaru-uc.ac.jp」「resotaruucacjp.onmicrosoft.com」に置き換えてください。 ※職員の場合は、@以下をそれぞれ「office.otaru-uc.ac.jp」「officeotaruucacjp.onmicrosoft.com」に置き換えてください。

【C】 については、個人利用されているものとなるため、情報総合センターでは管理できません。

そのため、現在も 【C】 を利用されている場合は、以下例のように 【D】 に切り替えて、利用することをご 検討ください。

(例)

・【C】 の OneDrive にファイル保存していた場合、 【D】 のものにファイルを移し替える。

・【C】 で Teams を利用、招待されていた場合は、【D】 で利用、再招待してもらう。

以上